# *regoExpress*

# **The Rego Project Scheduling Base Kit**

# **Help your projects stay on track with Project Scheduling portlets and guides.**

The RegoExpress base kits are built on core best practices we've refined for over a decade. Our PPM engagements span 600+ customers and include thousands of development requests. Rego Base Kits are the fastest, most costeffective way to implement the widest array of Project and Portfolio Management solutions. Implementing these items collectively has saved organizations thousands of dollars.

> **The Rego Project Scheduling Base Kit is loaded with 17 portlets, 3 processes, and 17 training guides and videos. Incorporating Project Scheduling in your environment will promote adoption and transparency for all schedule-related activities, including popular auto-scheduling features like help for managers sending task notifications to assignees about scheduled task start dates or late tasks.**

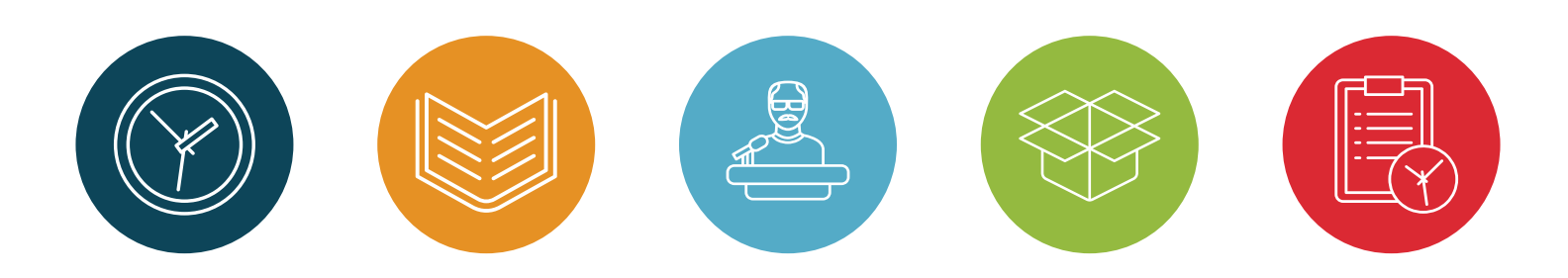

# What's Included:

#### Rego Developed Portlets

#### *All Assignments:*

Currently, OWB and MSP assignment information is limited to a single project per display. This portlet displays resource assignments across multiple projects.

#### *All Tasks:*

This portlet gives project managers a single place to view tasks across multiple projects without having to go into each project individually, and allows for more efficient management and reporting across projects.

#### *Assignments by Task Over Time:*

This portlet is useful for determining which tasks a user is assigned to or how many hours the user is assigned to a task.

#### *Time by Assignment:*

The Time by Assignment portlet displays time logged to assignments for all investments the logged in user has security rights to view.

#### *Dashboard—Baseline Comparison:*

This portlet compares multiple baselines on a single project, so project managers can quickly view the differences between their baselines, especially if they have multiple members updating the project.

#### *Dashboard—Phase Gantt:*

This portlet gives an overview of all WBS level 1 tasks or milestones for a single project.

#### *Late Tasks:*

This portlet provides a Project Manager the ability to view and track tasks across multiple projects with due dates in the past. This portlet provides a single consolidated view of late tasks, their task start and finish date, and ETCs remaining for the task.

#### *Projects and Task Hierarchy:*

This grid portlet displays project and task data including name, dates, status, effort, % complete, and schedule. Portlet initially displays project data. But there is a + sign toggle, which, when clicked, reveals task data. Portlet supports up to 10 levels of WBS.

#### *Milestone Task Dependency:*

This portlet displays the milestone task dependency count with a details drill down.

#### *Projects by Schedule Currency:*

Two pie chart portlets display counts of active projects with various Stale ratings, filterable by OBS structure and project manager. By clicking on a pie slice, a drill down grid portlet appears with a listing of projects and their Stale Ratings.

#### *Projects Within Baseline Effort:*

This portlet will display all projects' baseline effort in a pie chart by three different categories: Out of Baseline, Within Baseline, and Within 10% of Baseline. This portlet is used by the PMO to provide management with a snapshot of all projects and their baselines.

#### *Projects Within Baseline Finish:*

Two portlets display all projects that have a baseline and present them via pie chart, giving management a way to quickly view the amount of projects that are on time. Clicking on a pie slice yields a grid portlet of projects either Within or Outside Baseline.

#### *Proposed Estimates vs Task Estimates:*

Identify when the Proposed Estimates for any given task exceed the Task Estimates.

#### *Schedule Variance Details:*

This portlet shows the variance between the schedule finish and baseline finish for projects.

#### *Task Baseline Compare:*

This portlet displays the tasks in a specific Investment and provides the ability to compare the baseline hours for the tasks in each version of the baseline.

### Training Guides

#### *Comprehensive Project Training, Tips, and Tricks:*

Microsoft Project - Open Workbench Comparison MS Project with CA PPM MSP with CA PPM Smartsheet with CA PPM Building Solutions with Open Workbench Creating Program Milestones QRC Guide to Mapping CA PPM Fields to MSP Microsoft Project Errors and Issues Save Existing Microsoft Project Files to CA PPM CA PPM Gantt - QRG

### Training Videos

#### *Open WorkBench Training Videos:*

6 videos take users through the process of assigning resources, transferring assignments, imposing start and finish dates, auto-scheduling, setting the baseline, and using pending actuals and ETCs.

#### *Using the CA PPM Gantt:*

This video training provides detailed information on using Gantt functionality, including creating and managing resource assignment data, using dependencies, and baselining.

**Rego's Project Scheduling Base Kit will help managers control project schedules and make it easier to report on milestones, assignments, and baseline performance.**

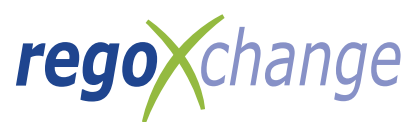

# **Rego Base Kits are Supported by regoXchange**

regoXchange is the largest PPM content library with hundreds of prebuilt portlets, training artifacts (including videos), reports, technical tricks, and workflows designed to help users increase the value of their PPM tool.

## **Pricing Information**

The Rego Project Scheduling Base Kit is priced as a one-time cost, or users can subscribe to regoXchange for access to all regoXchange content.

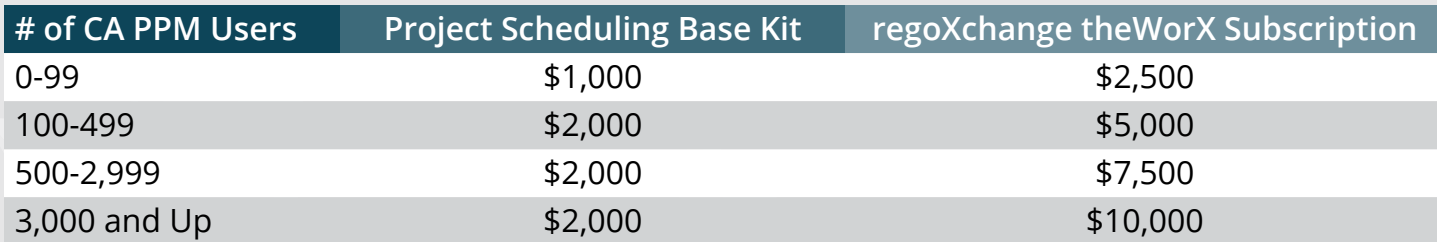

## **Other Base Kits Offered by Rego**

- Administrative
- Performance Monitoring • Portfolio Management
- Adoption Metrics
- Demand Management
- Financial Management
- Project Scheduling
- Resource Management
- Resource Management—Advanced
- Time Tracking

regoconsulting | ca

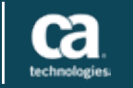

For more information contact your Rego Consulting account manager or visit www.regoconsulting.com